# QUICK REFERENCE GUIDE

This easy to use ordering site is accessible through **buyND**. Your username and password can be something unique or just your email address, but the password, which is case sensitive, must contain 6 characters at a minimum and be a combination of letters and numbers.

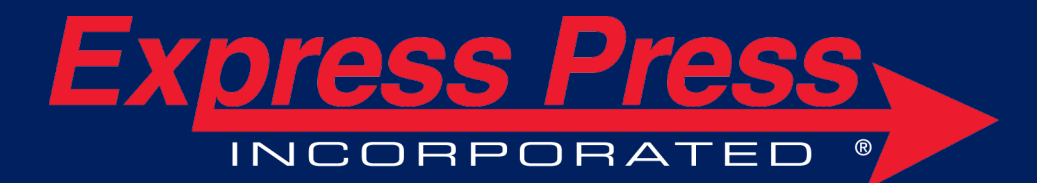

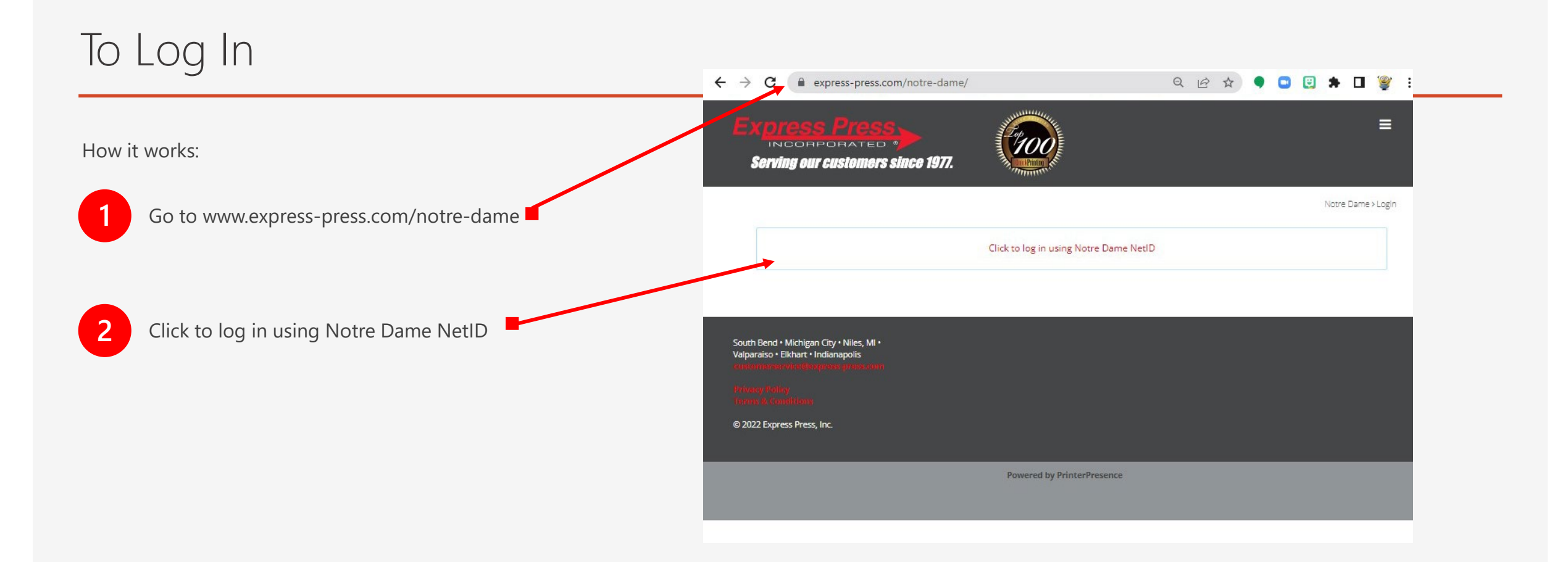

## **Ordering Starts Here**

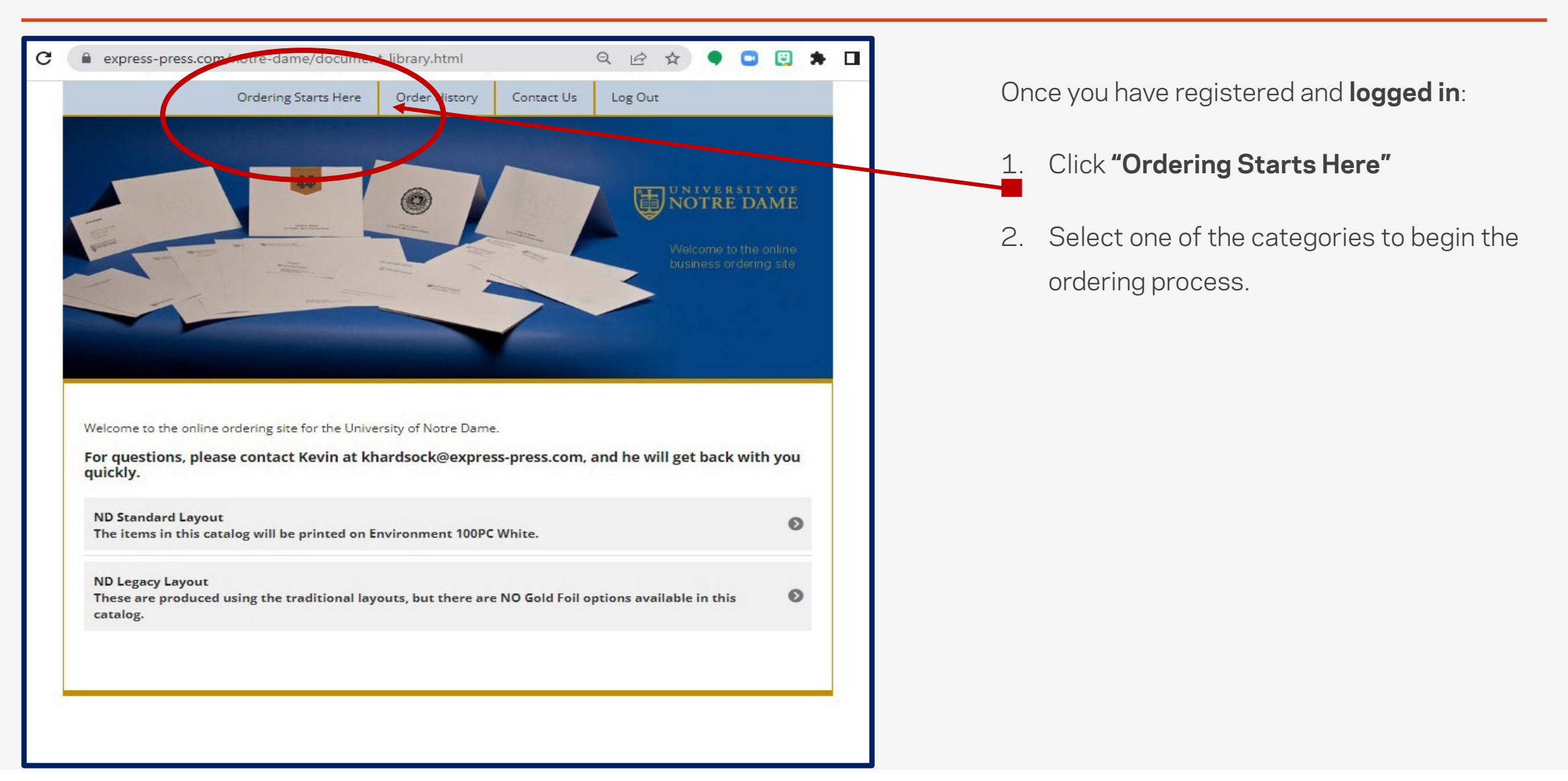

### Choose a Catalog

Now it's time to start ordering what your department needs.

- 1. Choose the catalog you want to begin with.
- 2. The ND Standard Layout are the newest design layouts.
- 3. The Legacy Items are all the items that were retained from the previous years.

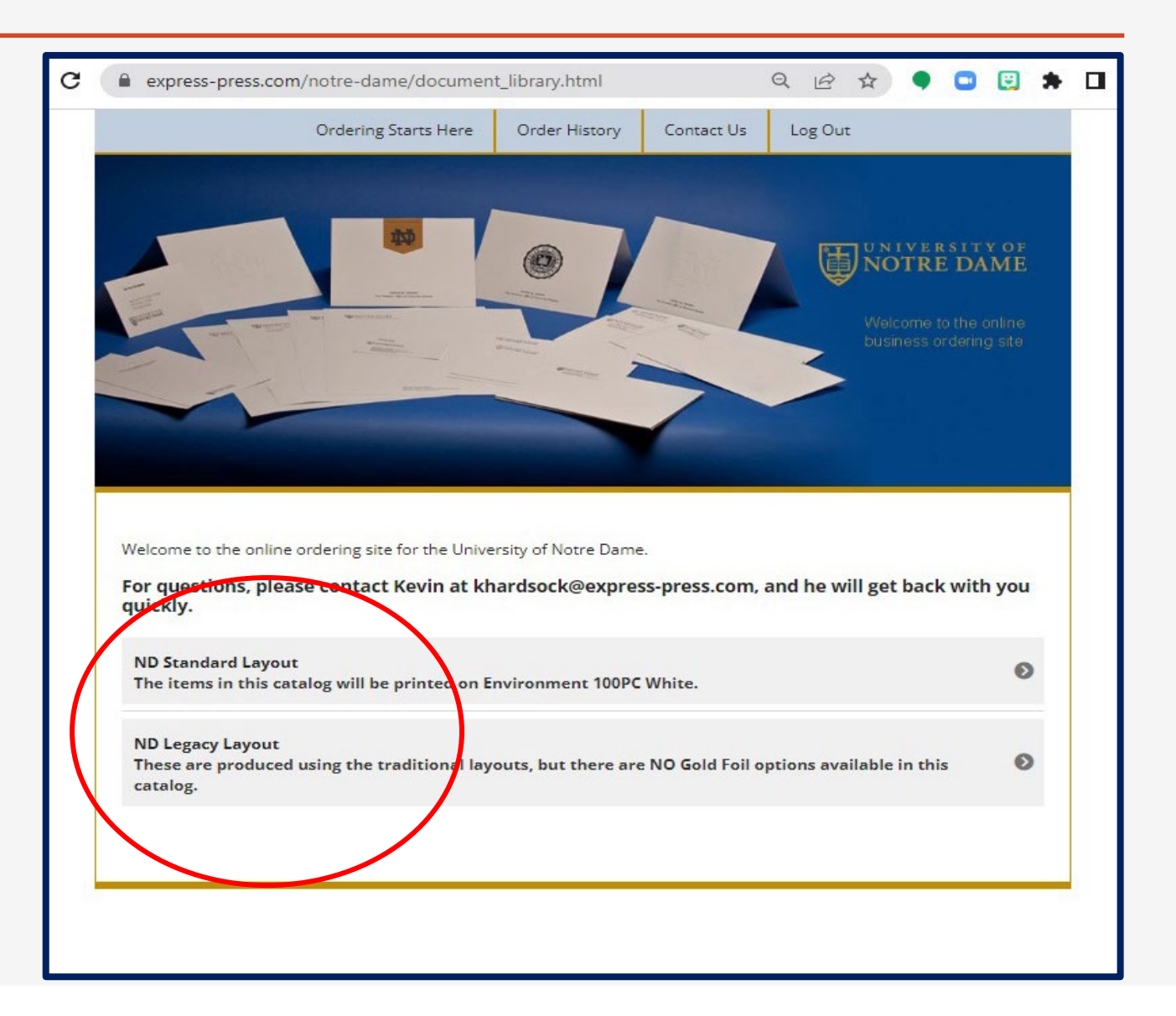

#### To order an item

**1** Select a quantity from the drop down menu of the item you wish to order.

**2** Fill in the information

**3** Once all of the information is filled in, select the preview button. This will produce a proof for you to review. If your preview looks exactly right, select **Order**.

> If you notice that you need to change something, select **Modify** and go back and make the change, preview the card again, and if it is correct, select **Order**.

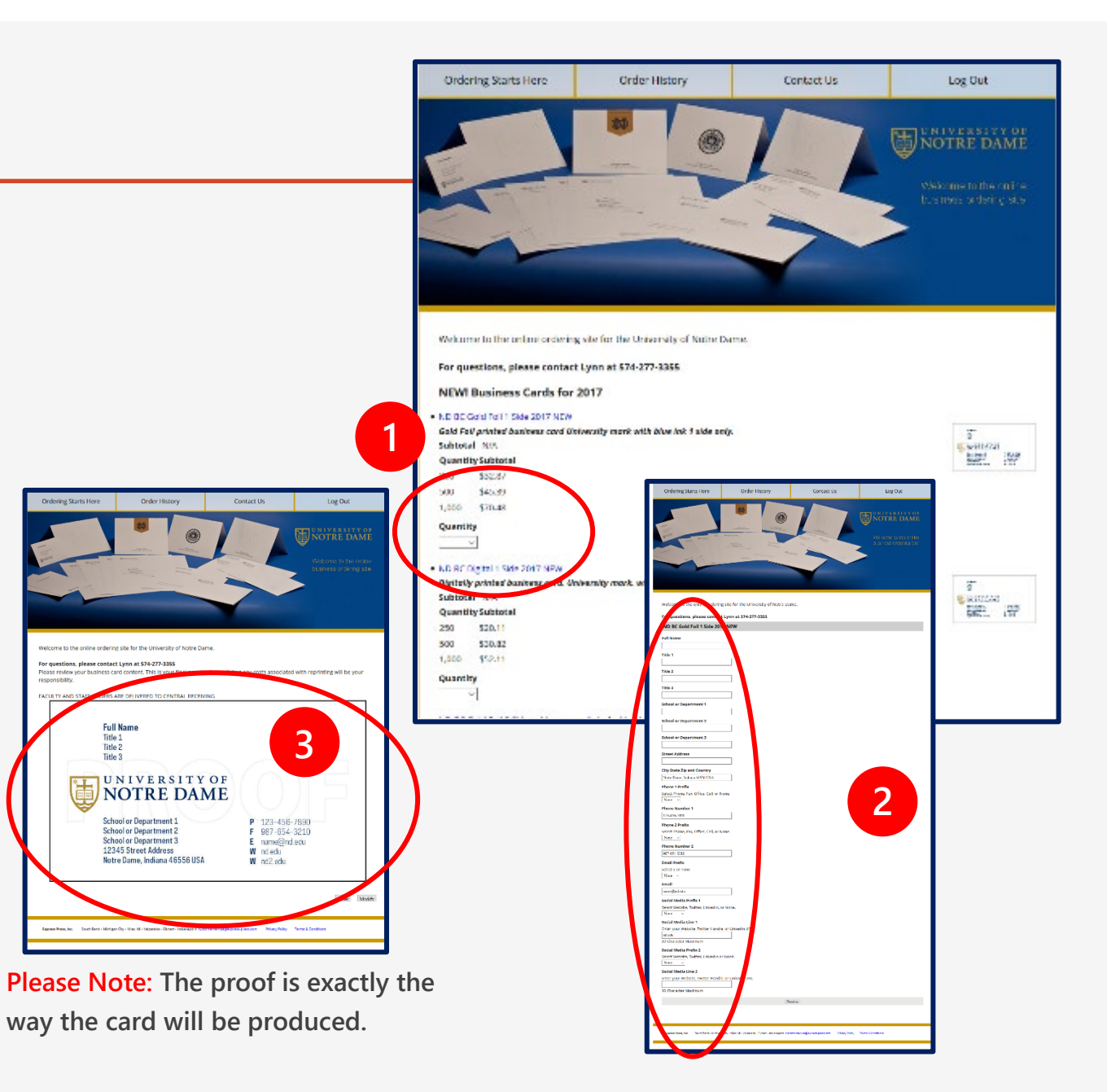

#### The Checkout

To order additional items:

• Click **"Continue Shopping"**

To checkout:

There are two different ways to checkout of the ND portal.

- **<sup>1</sup>** Enter a **"Foapal Number"**
	- Choose a date for delivery
	- Choose **"Pay Later (FOAPAL)"**

- **2** Enter your **"Credit Card Information"**
	- Choose a date for delivery
	- Choose **"Pay Now (Credit Card)"**
	- **To complete your order**
	- Click **"Submit Payment"** to complete order

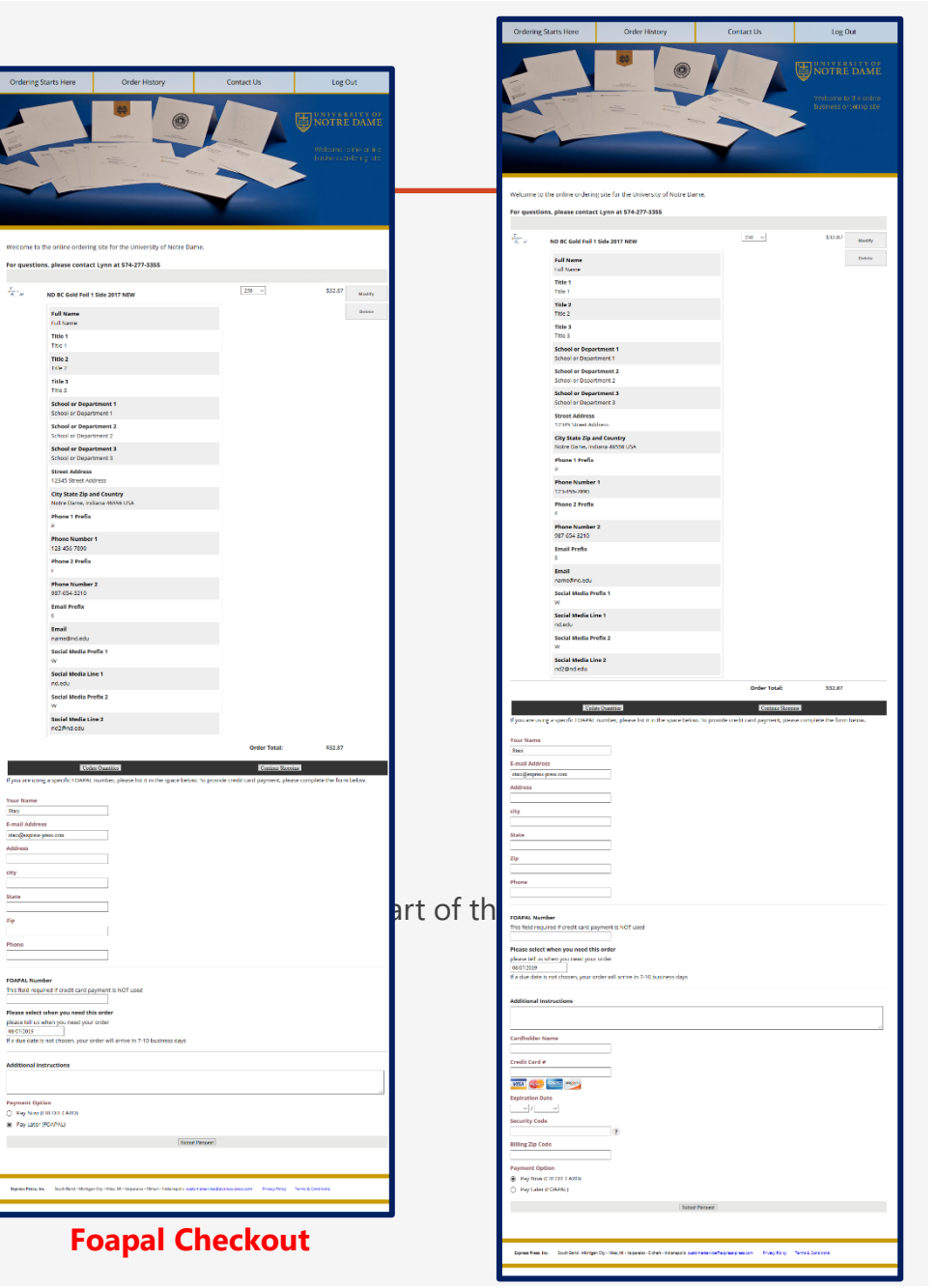

#### **Credit Card Checkout**

#### Additional Information

- To make an item larger, click on any image preview or thumbnail.
- Items will remain in the shopping cart if you do not complete the ordering process. They can be modified at a later date.
- Delete the default information from fields that should not appear on the item.
- Check the proof carefully to make sure all the information is correct.
- Contact khardsock[@express-press.com](mailto:lhandley@express-press.com) or 574-277-3355 for help.

#### Shipment Tracking

Standard turnaround time is 5-7 business days.

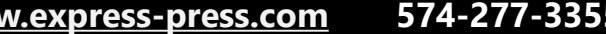

**[www.express-press.com](http://www.express-press.com/) 574-277-3355 khardsock@express-press.com**

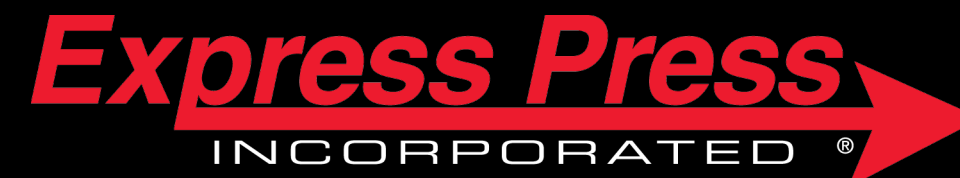